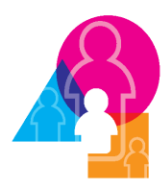

National Survey of Early Care & Education

# **Design-corrected Variance Estimation of NSECE Statistics** (revised 2/25/16)

The NSECE is a probability-based study that relies on sampling methods to represent the target population. This means that a representative sample was randomly selected in such a way that is possible to make inferences about the population of interest, provided users make use of survey design variables. In the NSECE study, some characteristics of the population are of particular interest (for example, low income areas); as a consequence, some subgroups of the population were disproportionally selected.

Additionally, survey response rates were not uniform across different sample units. In order to obtain valid inferences for statistics of interest (e.g., percentages, means, totals, ratios, regression coefficients), cases need to be weighted by the inverse of their probability of selection and response. Statistics derived from the NSECE study without proper weighting adjustment will result in biased estimates. The following section offers programming examples on how to calculate two common statistics —totals and percentages— accounting for survey design variables.

The data used for examples come from the Inter-University Consortium for Political and Social Research at University of Michigan, as documented in study ICPSR Study No. 35519 "Center-based Public-Use File." The numbers reported as part of this reference guide use Exhibit 1 of "Characteristics of Centerbased Early Care and Education Programs: Initial Findings from the National Survey of Early Care and Education (NSECE); OPRE Report #2014-73a.<sup>1</sup> Results from this guide do not exactly match those reported in OPRE Report #2014-73a. This is because Exhibit 1 figures were calculated with data prior to top-coding procedures that were implemented to protect against disclosure. Nonetheless, the numbers produced examples are close enough to give the user a contextual reference. A summary table with results from the programming examples is offered at the end of Example 1 and 2. This summary table follows the same structure as Exhibit 1 OPRE Report #2014-73a.

Three pieces of information are needed in the variance estimation process: weights, strata, and primary sampling units (PSU), also referred to as clusters. Variables proxying for these survey-design features are included as part of the NSECE datasets, as documented in Table A below. [Specifically, the variables VSTRAT and VPSU constructed for variance estimation do not indicate geographic units such as counties or provider clusters as those terms are used in the NSECE sample design.] These survey design variables need to be used in combination, to obtain valid inferences from NSECE data. Examples 1 and 2 provide an illustration of the use of these survey design variables.

 $\overline{\phantom{a}}$ 

<sup>&</sup>lt;sup>1</sup> http://www.acf.hhs.gov/sites/default/files/opre/characteristics of cb ece programs 111014.pdf

Although these examples use the Center-based Provider Data, the same procedures would apply to estimates using any of the NSECE data files.

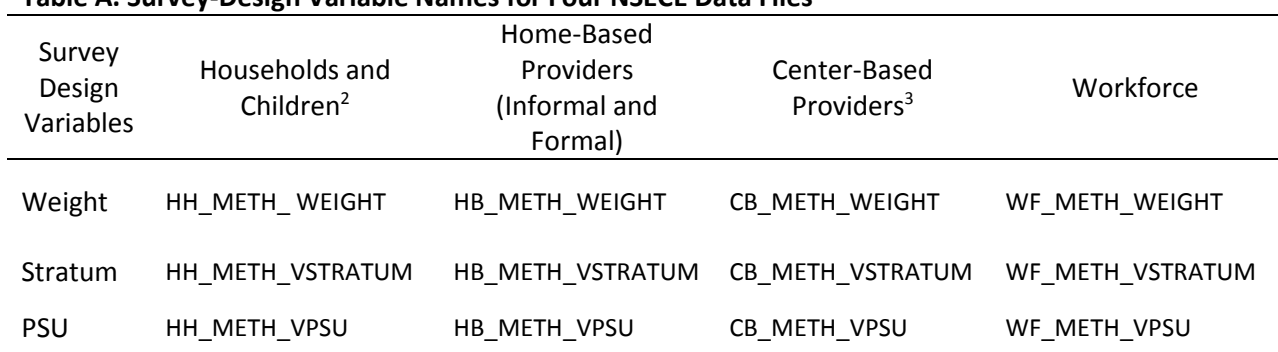

## **Table A. Survey-Design Variable Names for Four NSECE Data Files**

# Example 1. Total Number of Children Enrolled by Single Age Category

This example provides users with variables used to construct Exhibit 1 of "Characteristics of Centerbased Early Care and Education Programs: Initial Findings from the National Survey of Early Care and Education (NSECE); OPRE Report #2014-73a. This section shows how to calculate total number of children enrolled in center-based programs that provide care and education for children age birth through five years and not yet in kindergarten (Exhibit 1, first column). The dataset utilized is 35519- 0008-Data.dta. It was downloaded in its original Stata format and analyzed in Stata version 14. No formatting or additional data management manipulations such as recoding are included in the examples, except when necessary and as annotated. The example shows how to calculate the count of enrolled children by single year age of child (that is, less than one year old, one year old, two year old, three, four, and 5 year old not yet in kindergarten).

## **Stata**

l

In Stata, the set-up stage for survey design features is separated from the estimation stage. Once the user has successfully opened up any dataset, the command **svyset** is used to declare the weight, stratum and PSU variable. After declaring relevant design variables in this step (**svyset**), the variance estimation process of various statistics should be conducted using the command **svy:** prefix.

<sup>&</sup>lt;sup>2</sup> The HH WEIGHT variable is for household-level analyses. The HHC\_METH\_WEIGHT\_X (X=1-9) variables can be used for child-level analyses in the HH-file. HHC\_METH\_WEIGHT is the name of the child-level weight in the Childlevel QT file.

<sup>3</sup> See documentation for discussion of some variables not appropriately used with this weight. That is, classroom level analysis should be performed using CB\_WEIGHT\_CLSM.

Stata typically allows the user to apply survey commands similar to non-survey commands after the **svy:** prefix. This guide provides examples of typical analyses<sup>4</sup> using variables designed for weights (**CB\_METH\_WEIGHT**) strata (**CB\_METH\_VSTRATUM**) and clusters (**CB\_METH\_VPSU**), respectively.

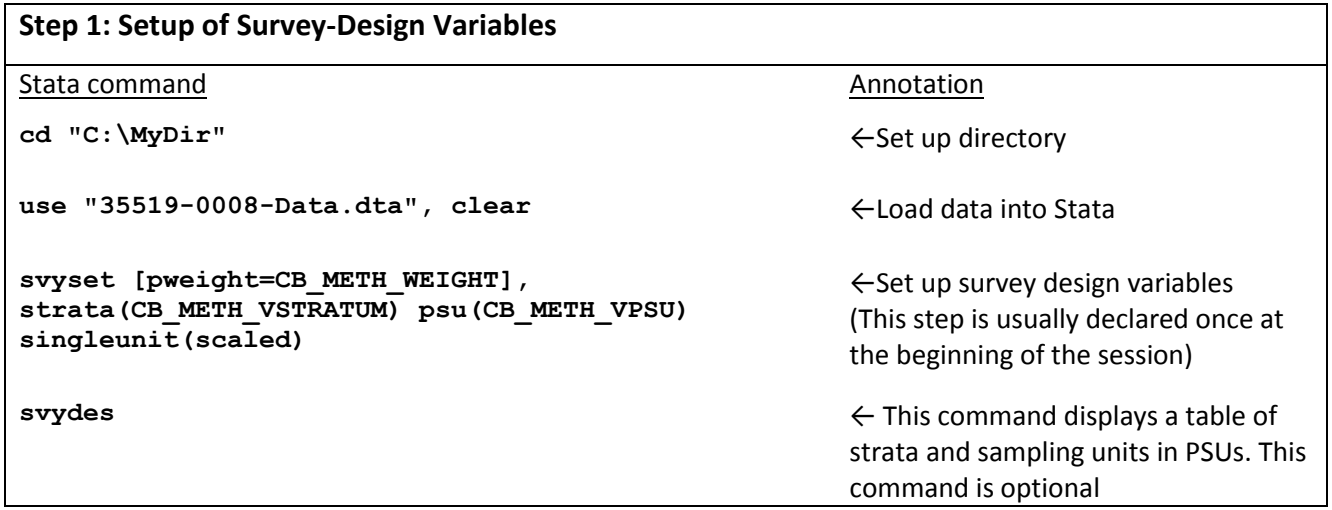

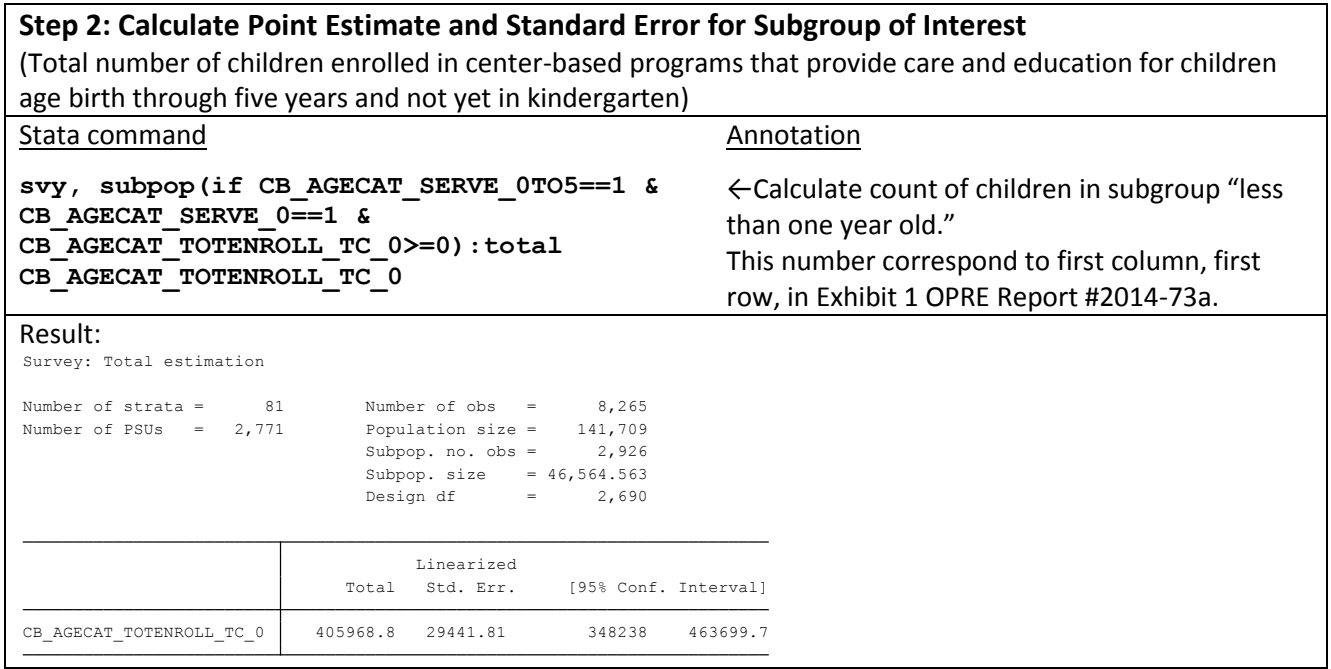

<sup>4</sup> The reader may consult additional survey commands at http://www.stata.com/capabilities/survey-commands/

l

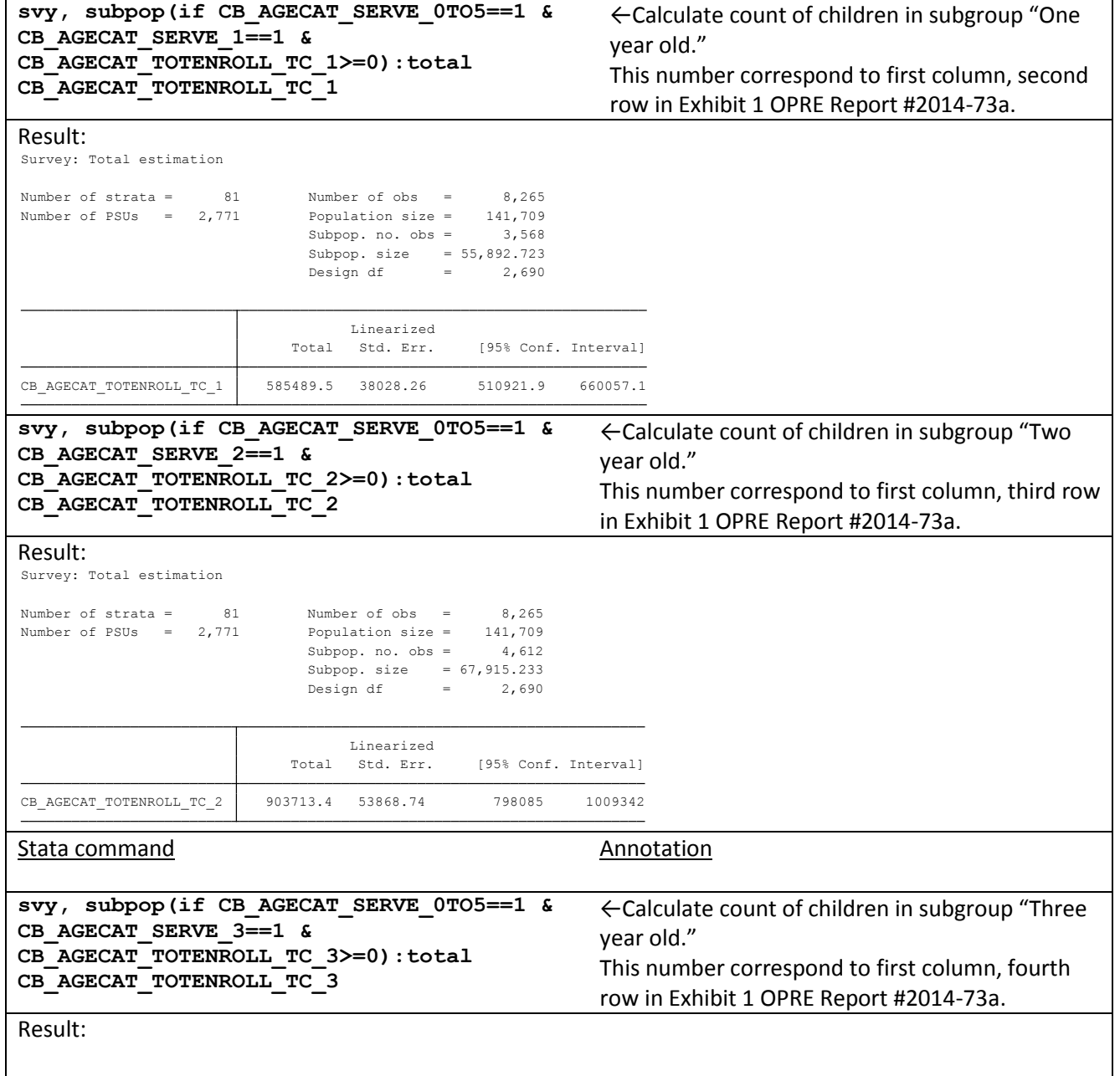

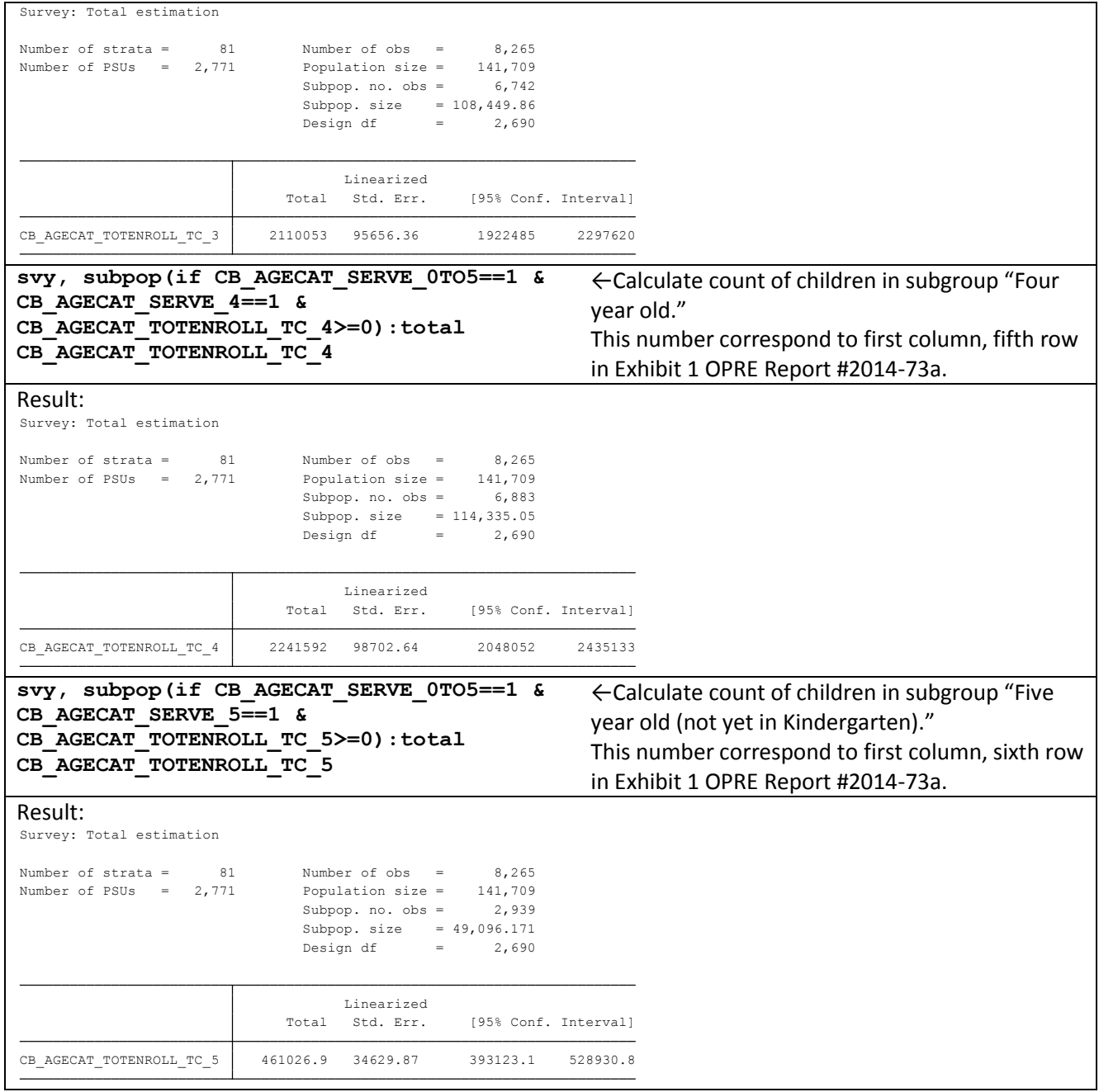

# Example 2. Percent of Programs by Single Age Category

Similar to Example 1 above, this example provides users with variables used to construct Exhibit 1 of "Characteristics of Center-based Early Care and Education Programs: Initial Findings from the National Survey of Early Care and Education (NSECE); OPRE Report #2014-73a.<sup>5</sup> This example demonstrates how to calculate the percent of programs that provide care and education for children age birth through five years and not yet in kindergarten (Exhibit 1, last column). The dataset utilized is the same as in Example 1 (35519-0008-Data.dta) and also analyzed in Stata version 14. No formatting or additional data management manipulations such as recoding are included in these examples, except when necessary and as annotated. The example shows how to obtain the percent of programs with enrolled children by single age of child (that is, less than one year old, one year old, two year old, three, four, and 5 year old not year in kindergarten). The programming solution computes such statistics through Stata's command **ratio**.

## **Step 1: Setup of Survey-Design Variables**

 $\overline{\phantom{a}}$ 

*(Step 1 can be skipped if survey design variables have been previously declared in Example 1, and are in use for current Stata session)*

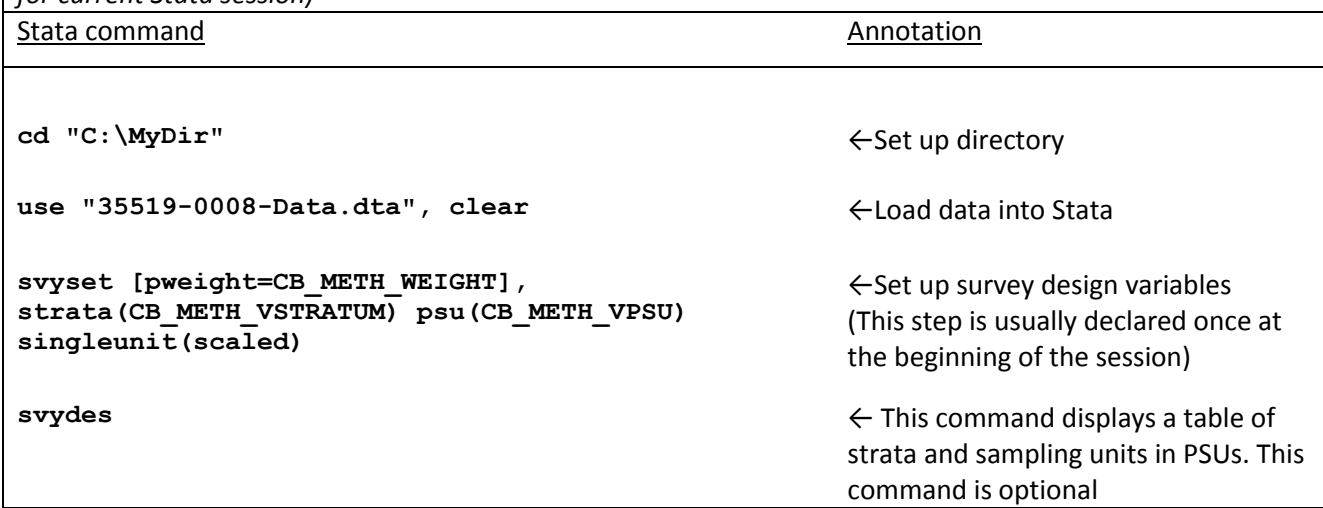

<sup>&</sup>lt;sup>5</sup> http://www.acf.hhs.gov/sites/default/files/opre/characteristics of cb ece programs 111014.pdf

# **Step 2: Calculate Point Estimate and Standard Error for Subgroup of Interest**

(Percent of programs that provide care and education for children age birth through five years and not yet in kindergarten)

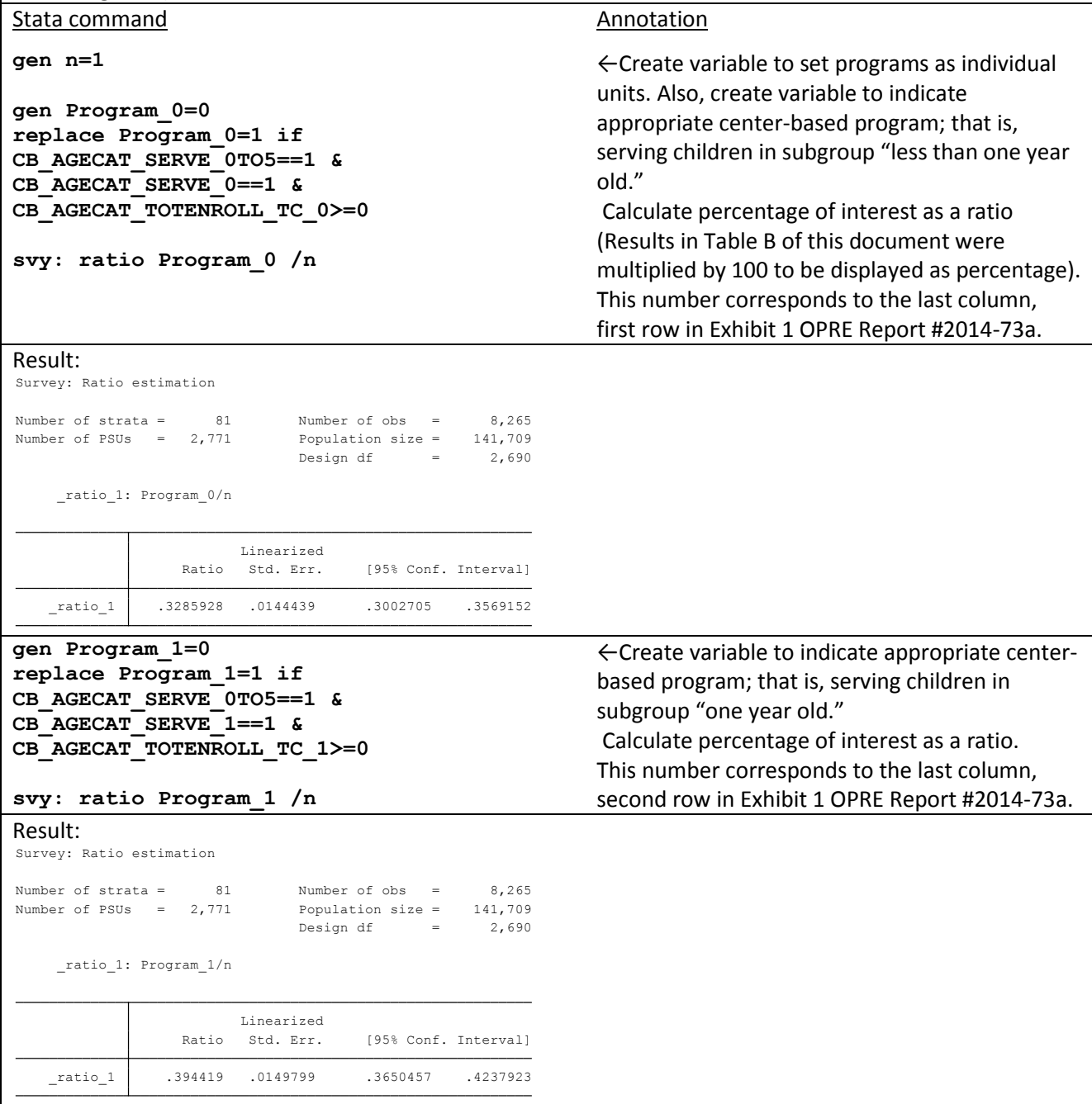

### Stata command Annotation

**gen Program\_2=0 replace Program\_2=1 if CB\_AGECAT\_SERVE\_0TO5==1 & CB\_AGECAT\_SERVE\_2==1 & CB\_AGECAT\_TOTENROLL\_TC\_2>=0**

**svy: ratio Program\_2 /n**

Survey: Ratio estimation

#### Result:

# **gen Program\_3=0 replace Program\_3=1 if CB\_AGECAT\_SERVE\_0TO5==1 & CB\_AGECAT\_SERVE\_3==1 & CB\_AGECAT\_TOTENROLL\_TC\_3>=0** \_ratio\_1 .4792584 .0156841 .4485043 .5100126 Ratio Std. Err. [95% Conf. Interval] Linearized \_ratio\_1: Program\_2/n Design df =  $2,690$ Number of PSUs = 2,771 Population size = 141,709 Number of strata <sup>=</sup> 81 Number of obs <sup>=</sup> 8,265

**svy: ratio Program\_3/n**

#### Result:

Survey: Ratio estimation

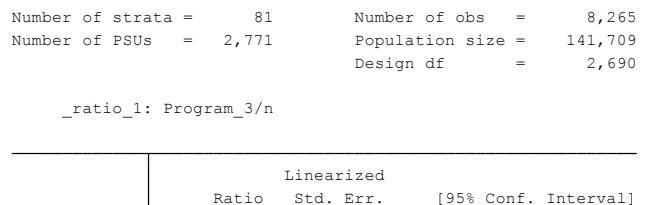

\_ratio\_1 .7652997 .0139978 .7378522 .7927473

←Create variable to set programs as individual units. Also, create variable to indicate appropriate center-based program; that is, serving children in subgroup "two year old." Calculate percentage of interest as a ratio. This number corresponds to the last column, third row in Exhibit 1 OPRE Report #2014-73a.

←Create variable to set programs as individual units. Also, create variable to indicate appropriate center-based program; that is, serving children in subgroup "three year old." Calculate percentage of interest as a ratio. This number corresponds to the last column, fourth row in Exhibit 1 OPRE Report #2014-73a.

### Stata command Annotation

**gen Program\_4=0 replace Program\_4=1 if CB\_AGECAT\_SERVE\_0TO5==1 & CB\_AGECAT\_SERVE\_4==1 & CB\_AGECAT\_TOTENROLL\_TC\_4>=0**

#### **svy: ratio Program\_4/n**

### Result:

Survey: Ratio estimation

### Design df =  $2,690$ Number of PSUs = 2,771 Population size = 141,709 Number of strata <sup>=</sup> 81 Number of obs <sup>=</sup> 8,265

\_ratio\_1: Program\_4/n

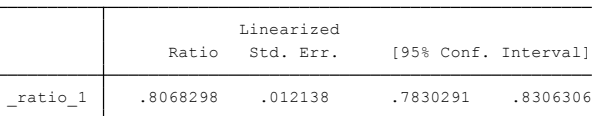

## **gen Program\_5=0 replace Program\_5=1 if CB\_AGECAT\_SERVE\_0TO5==1 & CB\_AGECAT\_SERVE\_5==1 &**

**CB\_AGECAT\_TOTENROLL\_TC\_5>=0**

**svy: ratio Program\_5/n**

## Result:

Survey: Ratio estimation

Ratio Std. Err. [95% Conf. Interval] Linearized \_ratio\_1: Program\_5/n Design df  $=$  2,690 Number of PSUs = 2,771 Population size = 141,709 Number of strata <sup>=</sup> 81 Number of obs <sup>=</sup> 8,265

\_ratio\_1 .3464577 .0129736 .3210184 .3718969

←Create variable to set programs as individual units. Also, create variable to indicate appropriate center-based program; that is, serving children in subgroup "four year old." Calculate percentage of interest as a ratio. This number corresponds to the last column, fifth row in Exhibit 1 OPRE Report #2014-73a.

←Create variable to set programs as individual units. Also, create variable to indicate appropriate center-based program; that is, serving children in subgroup "Five year old (not yet in Kindergarten)." Calculate percentage of interest as a ratio. This number corresponds to the last column, sixth row in Exhibit 1 OPRE Report #2014-73a.

Table B summarizes results obtained through these Example 1 and 2 based on variables used in Exhibit 1 OPRE Report #2014-73a.

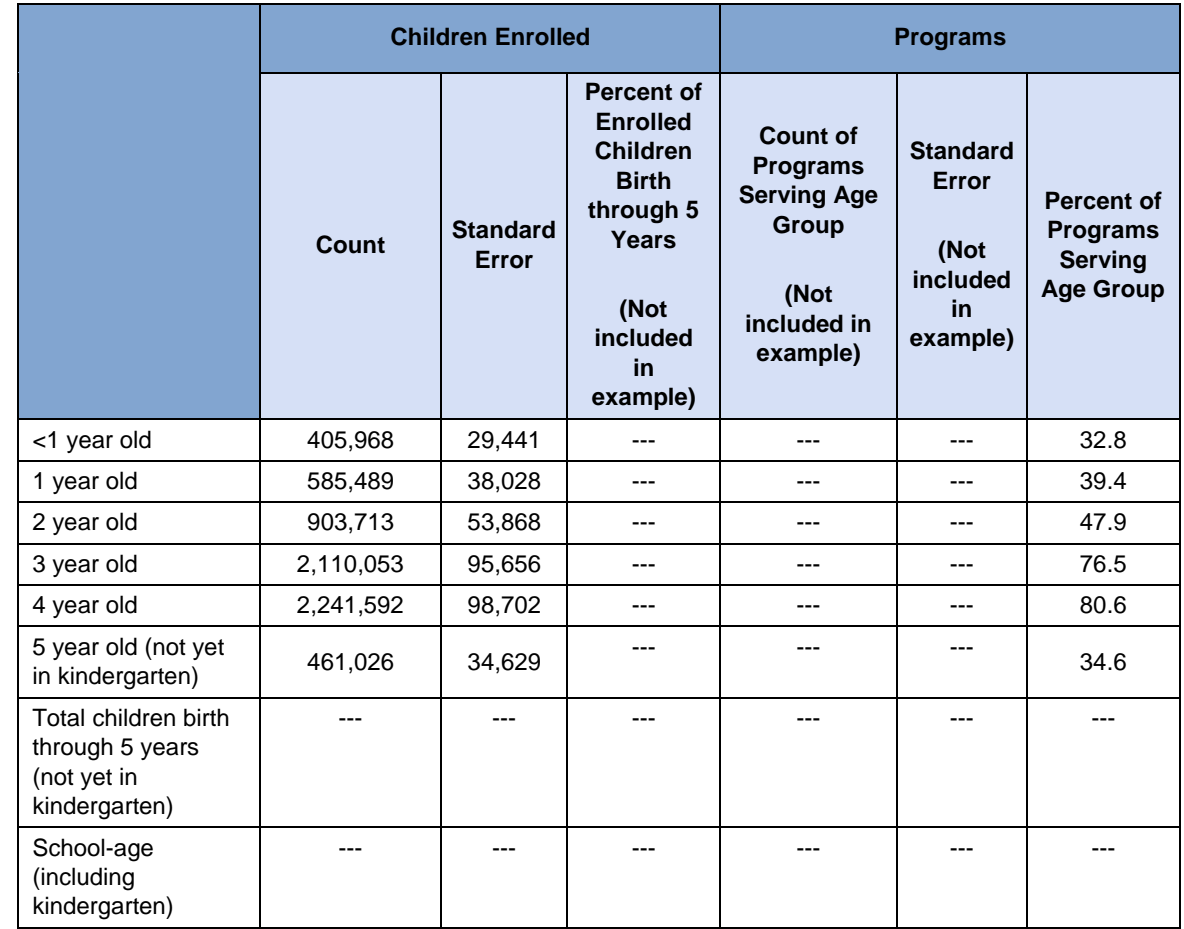

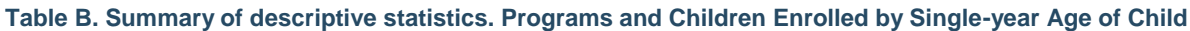